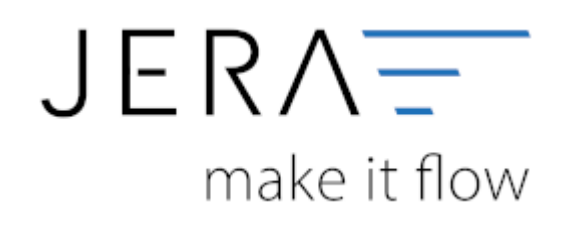

## **Jera Software GmbH**

Reutener Straße 4 79279 Vörstetten

## **Inhaltsverzeichnis**

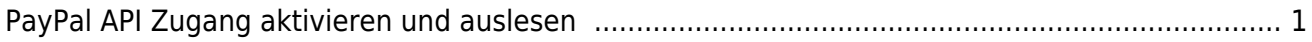

## <span id="page-2-0"></span>**PayPal API Zugang aktivieren und auslesen**

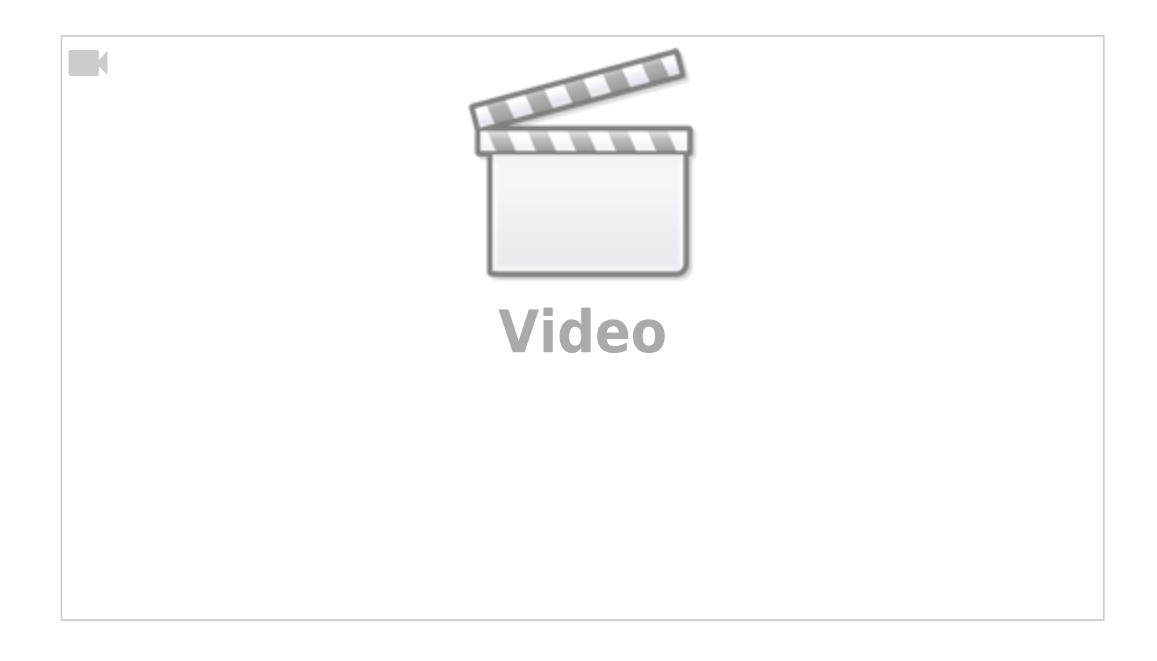

Die folgende Dokumentation, beschreibt wie der API Zugang von PayPal auf der Website aktiviert wird.

APIs (englisch, Application Programming Interfaces) sind Programmierschnittstellen, die PayPal eine Kommunikation mit anderen Programmen erlaubt.

Melden Sie sich dafür, zunächst über den Button "Login into Dashboard" auf folgender Webseite an: <https://developer.paypal.com/>

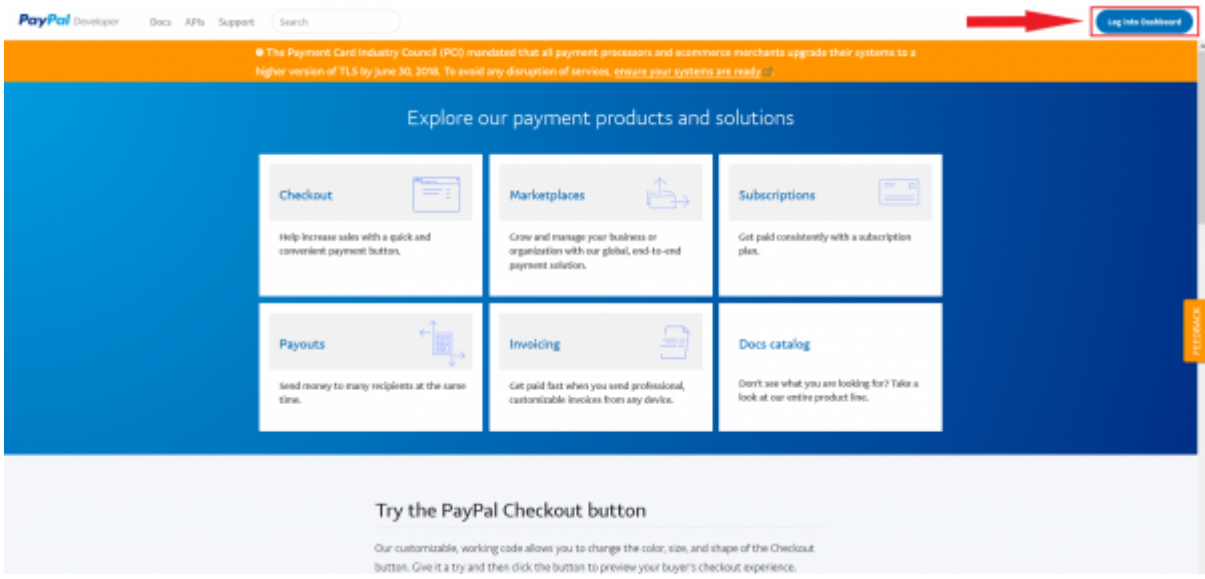

Sobald Sie angemeldet sind, klicken sie bitte auf "My Apps & Credentials" und scrollen Sie nach unten bis zu "REST API apps".

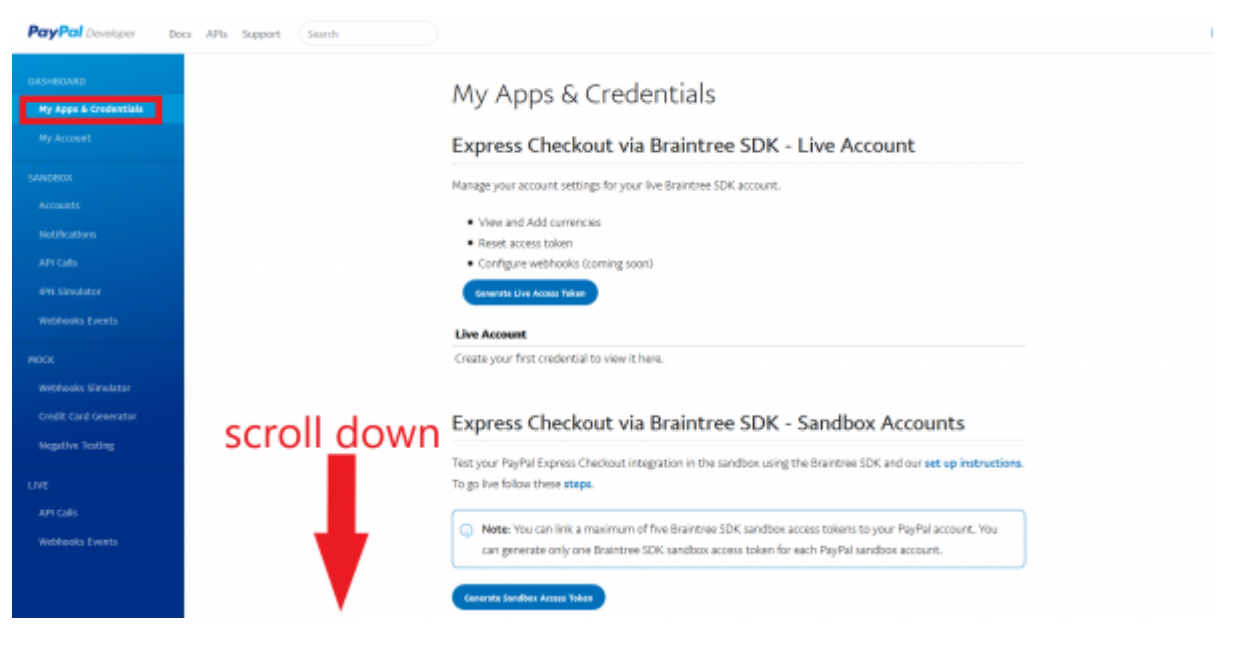

Hier können Sie nun über "Create App" einen neuen App Zugang anlegen.

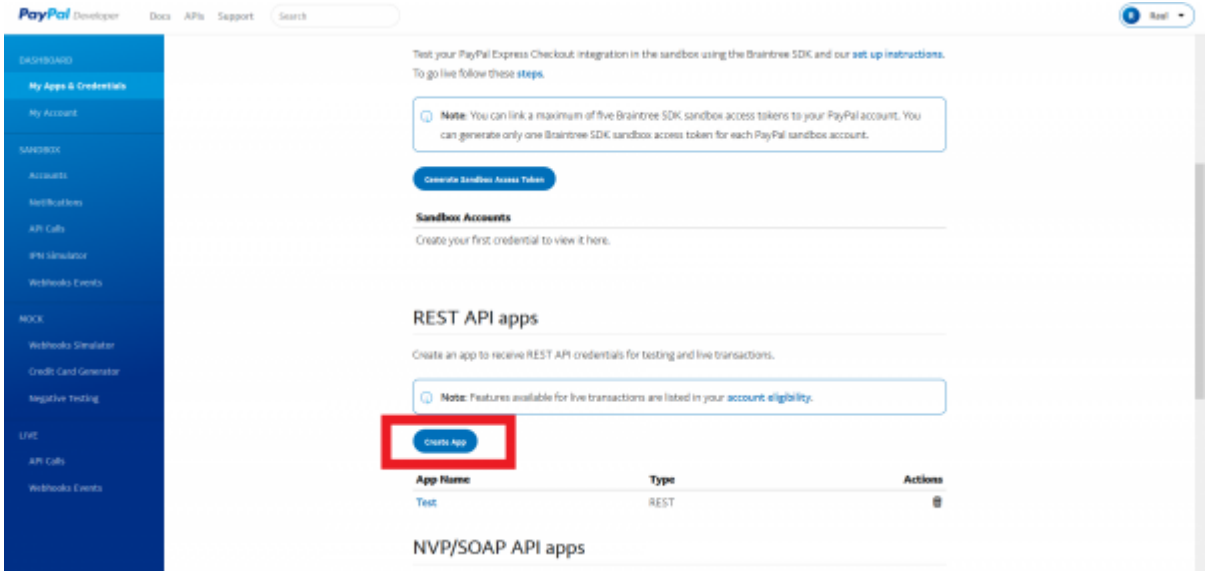

Im folgenden Dialog können Sie einen belibigen Namen für die App eingeben und den Namen des Developer Accounts.

Nach dem Erstellen des App Zugangs, wie in folgender Abbildung auf Live klicken.

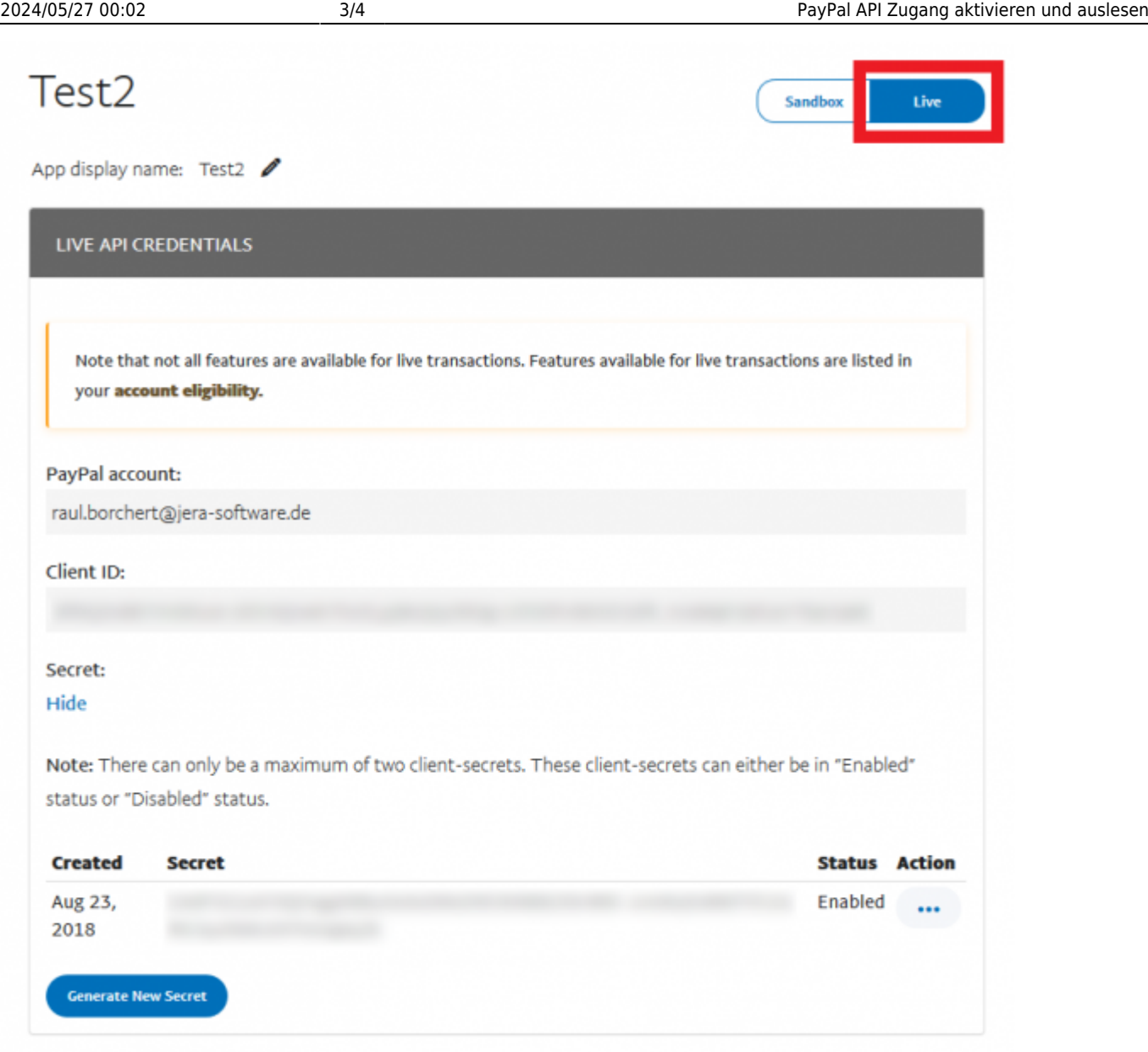

In dieser Ansicht können nun die Client ID und der Secret abgelesen werden.

Allerdings muss zuvor weiter unten auf dieser Seite, die Checkbox "Transaction Search" aktiviert werden.

Dies muss anschließend mit Speichern bestätigt werden.

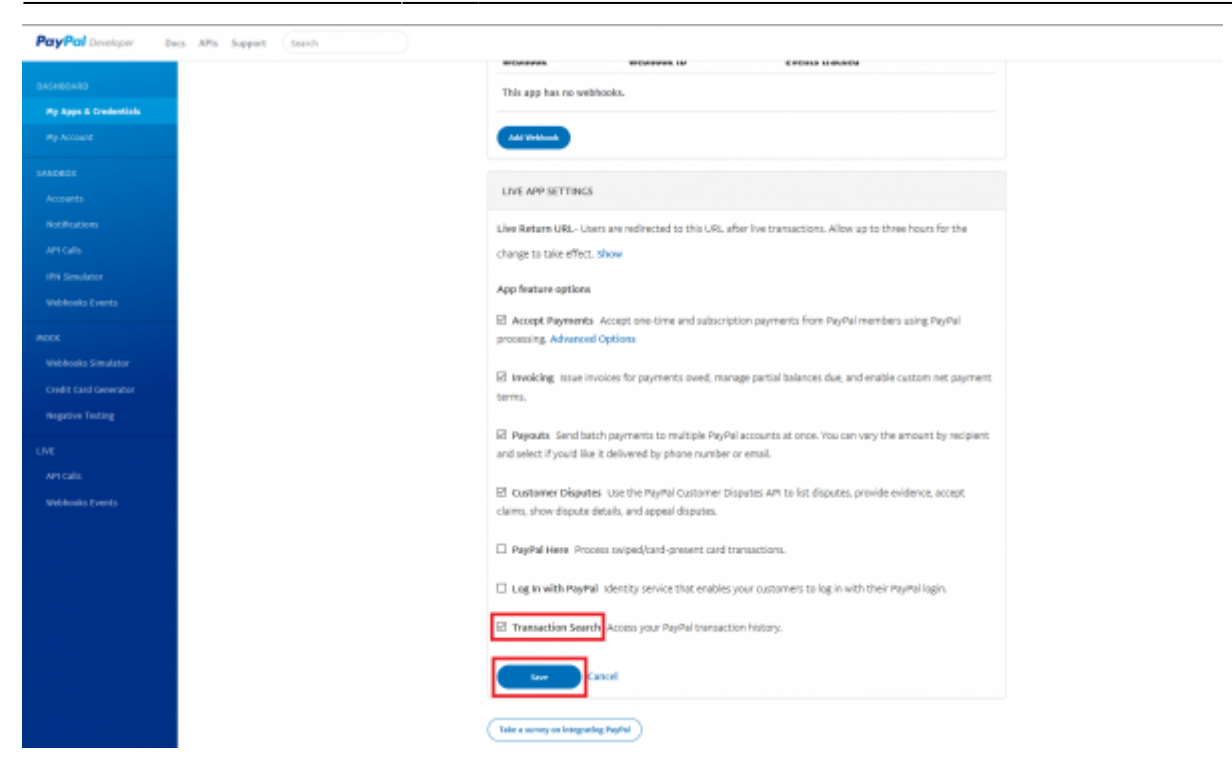

Nun können Sie die Client ID und den Secret für die Anmeldung verwenden.

From: <http://wiki.fibu-schnittstelle.de/>- **Dokumentation Fibu-Schnittstellen der Jera GmbH**  $\pmb{\times}$ Permanent link: **<http://wiki.fibu-schnittstelle.de/doku.php?id=jtl:paypal:api>** Last update: **2022/07/25 13:35**